## **Steppingblocks**

## Managing Access for Steppingblocks Platforms

## Accessing Digital Career Counselor through Single Sign-On

As a Steppingblocks user, you now have access to Digital Career Counselor and/or Graduate Insights. Each of these platforms has a different access structure for its different audiences. Digital Career Counselor relies on integrating with your university's single sign-on to allow open access for students, faculty and staff. Graduate Insights is designed for faculty and staff, and is accessible at different levels by invitation-only from a designated university administrator.

- For university administrators, deans, faculty, and staff
- Invitation-only access
- Access managed by designated site admin(s) from the university
- Admins can manage users' level of access to the data

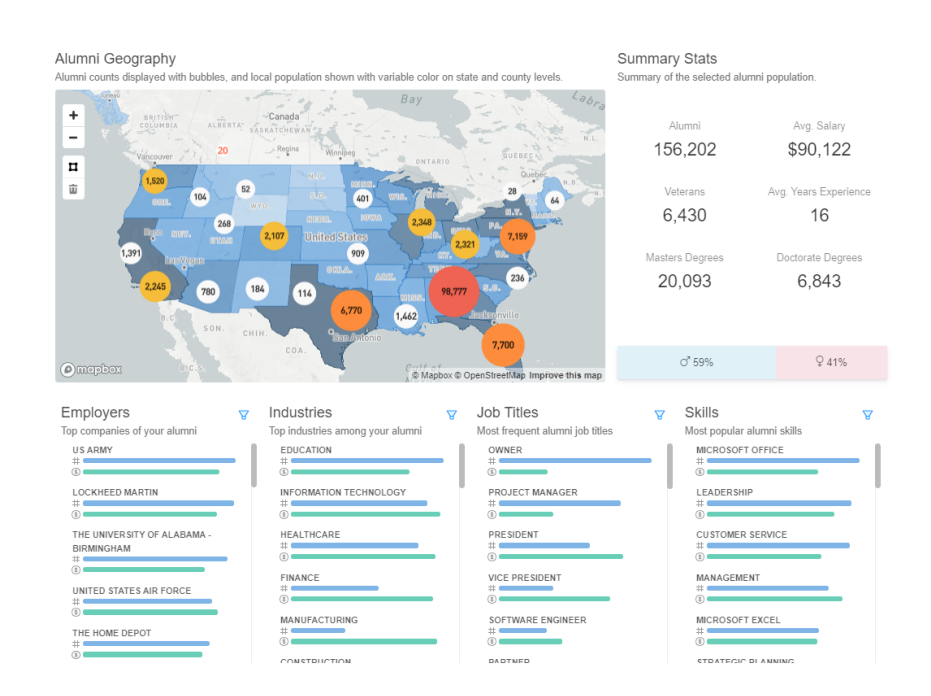

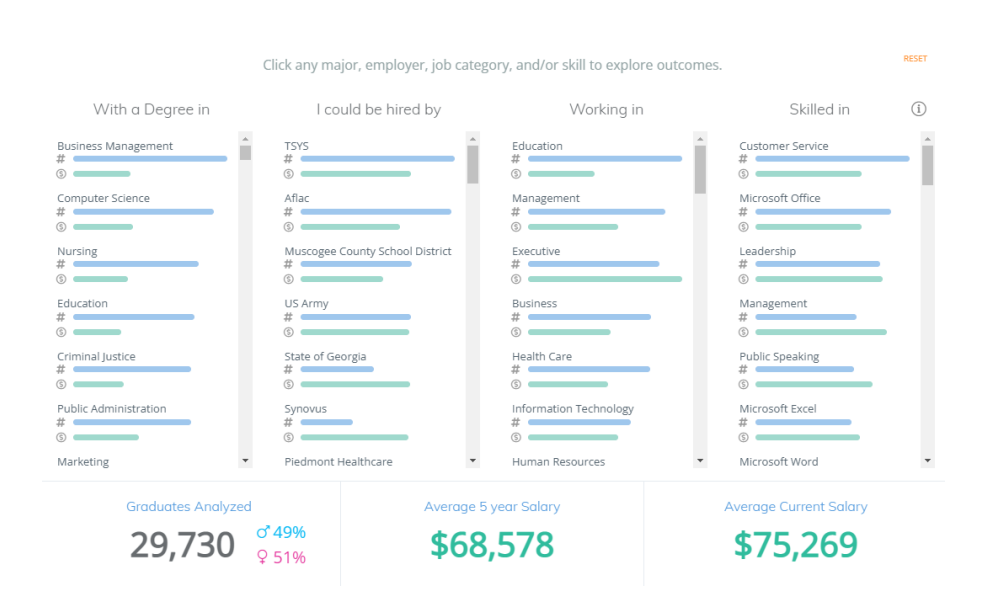

---------------------------------

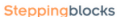

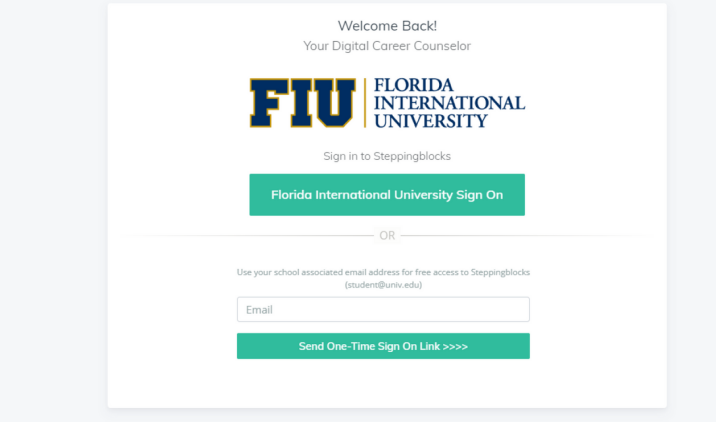

Digital Career Counselor is Steppingblocks' student-facing platform, designed to help students explore our data to make informed career decisions. To grant students access to the platform, Steppingblocks will work with your university's IT team to create a single sign-on login system. This way, any student, faculty, staff, or alumni with a university login will be able to access the platform.

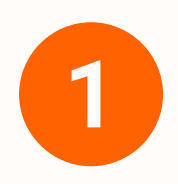

- Primarily for students
- Can be accessed through university single sign-on
- Can also be accessed by university faculty, staff, and alumni with university login

The Steppingblocks Partner Success team will work with your university IT team to integrate the platform with single sign-on.

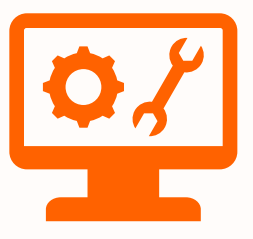

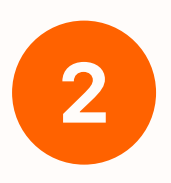

Once the single sign-on is set up, students can log into Digital Career Counselor through their school's designated link and using their existing university credentials.

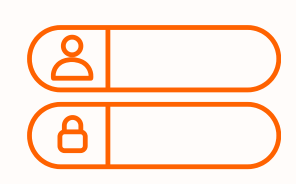

### Digital Career Counselor

### Graduate Insights

#### Admin have full access to the platform and are the only ones who can invite new users.

# Accessing Graduate Insights

## (Graduate Outcomes & Graduate Explorer)

Graduate Insights is Steppingblocks' Staff and Faculty facing platform. Access to this platform is reliant on using a separately created login account, that you can create by being invited by a university administrator.

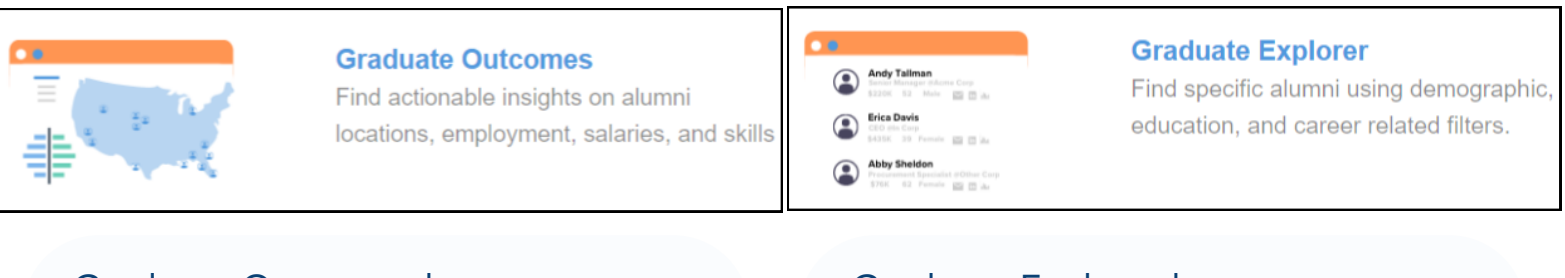

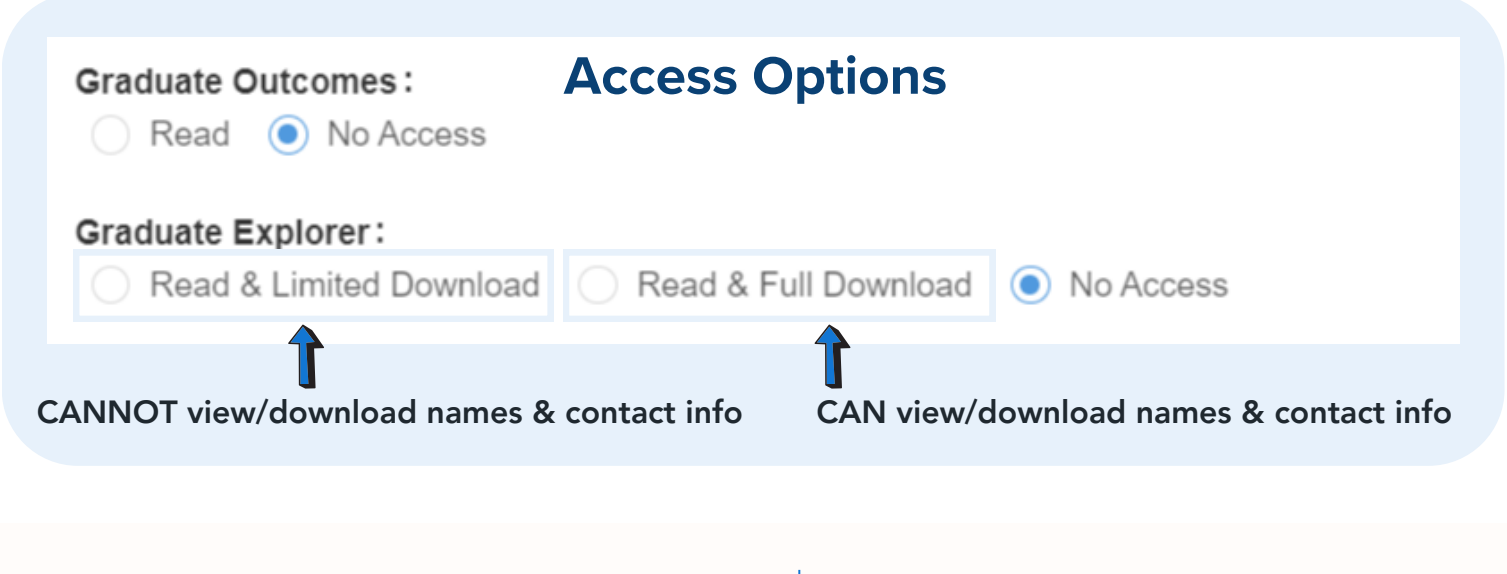

- Names and Contact Info
- Additional Filters
- More Focus on Jobs/Employers
- Download Abilities

#### Graduate Explorer has...

- Macro Level Data Focus
- Employer Hiring Trends
- Skills Data and Analysis

#### **Primary Users:**

#### Graduate Outcomes has...

Provosts, Deans, Career Services, Employer Relations, Institutional Research

#### Primary Users:

Advancement, Alumni Relations, Employer Relations, Institutional Research

\*\* NOTE: The invitation links expire 48 hours after sending, if you need to resend an invite you can simply click on the "Cancel Invite Button" next to their email, and resend!

## **Steppingblocks**

Click on the "Get Started" button to set up the account!

Fill out the invite team member form and indicate the team you are giving them access to, or the access level you want that individual team member to have, and click on the invite team member button to send them an email to sign up directly to their inbox!

Log in, navigate to the top left corner of the platform, and click on the team button

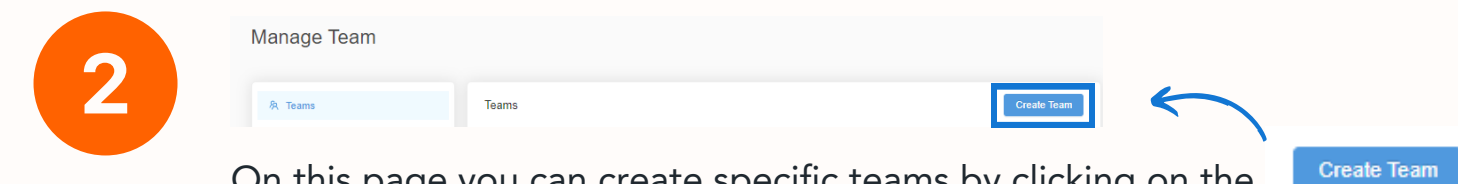

Follow these steps to manage access and invite team members to Graduate Insights (Admin Only)

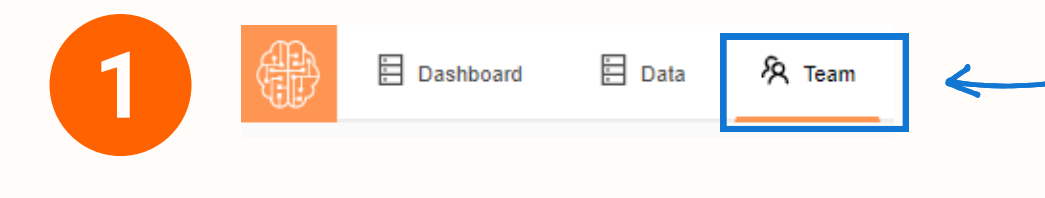

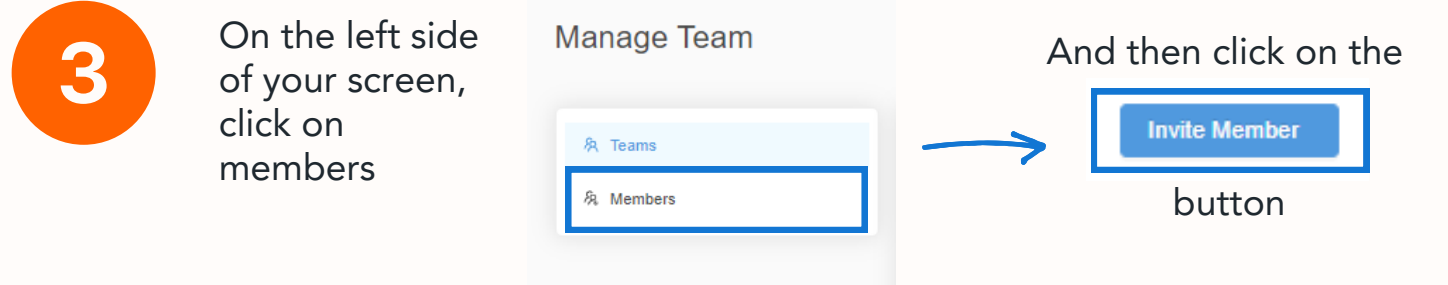

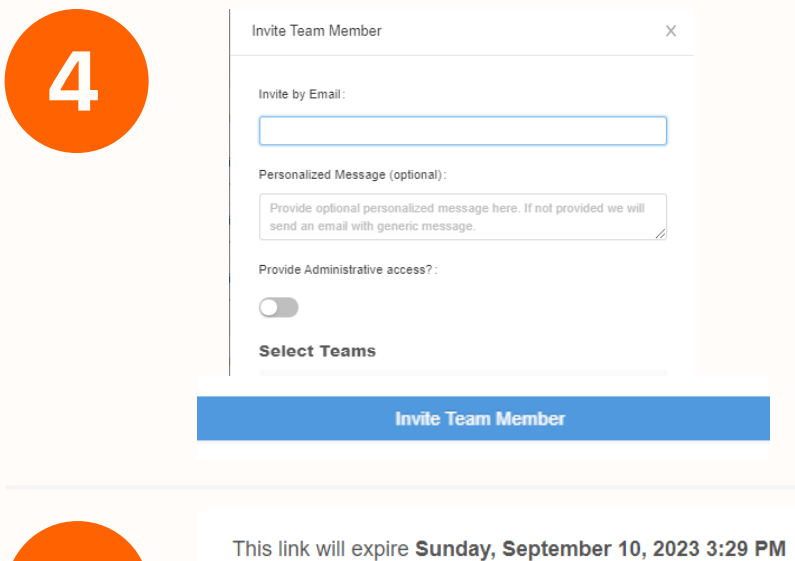

(EST)

On this page you can create specific teams by clicking on the button (for example "Career Services" "Institutional Research" etc.) based on who is using the platform